# covid19\_vacc\_prog

December 31, 2023

## **1 World Vaccination Progress EDA**

Okay, we have a vaccine; that's exciting news! But how are we doing? Is the vaccination progressing quick enough? This lecture, we will explore a dataset downloaded from kaggle, you can follow [this](https://www.kaggle.com/gpreda/covid-world-vaccination-progress) [link](https://www.kaggle.com/gpreda/covid-world-vaccination-progress) to learn more about this dataset. The dataset is collected by the organization [Our World in](https://ourworldindata.org/) [Data](https://ourworldindata.org/) that publish papers about solutions to world issues.

```
[1]: # list of imports
     import scipy as sp
     import numpy as np
     import warnings
     warnings.simplefilter(action='ignore', category=FutureWarning)
     import pandas as pd
     import datascience
     import matplotlib.pyplot as plt
     %matplotlib inline
     from datascience import Table
     import seaborn as sns
```
We very briefly walked through how to interact with an API (it's very simple!) If you are interested, you can look at more in the official github page: https://github.com/Kaggle/kaggle-api

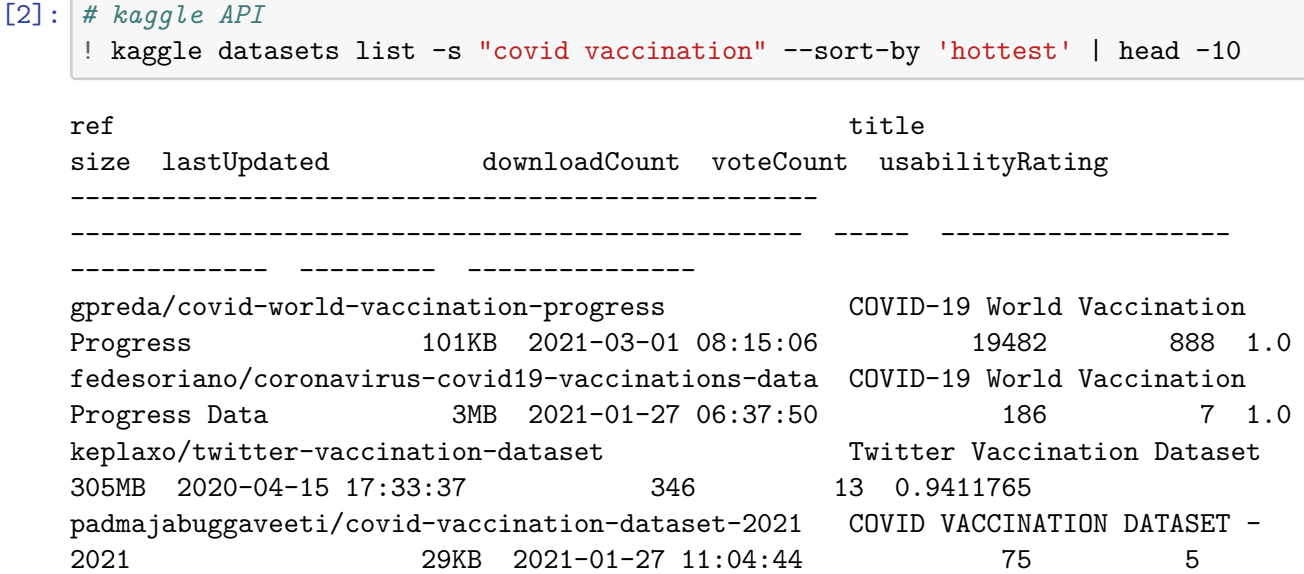

0.5882353 mpwolke/cusersmarildownloadsvaccinationcsv Covid-19 Vaccination Doses Administered 681B 2020-12-28 21:06:44 7 2 1.0 teesoong/covid-vaccination-forecast Covid Vaccination forecast 2KB 2021-02-27 14:33:03 10 2 0.47058824 alechelyar/facebook-antivaccination-dataset Facebook Anti-Vaccination Dataset 53MB 2019-04-02 17:24:22 206 8 0.3529412 rtatman/animal-bites Animal Bites 95KB 2017-09-15 17:21:38 3496 60 0.85294116

#### [4]: *# find the files in dataset*

! kaggle datasets files gpreda/covid-world-vaccination-progress -v

```
[7]: # download the file in csv format
     ! kaggle datasets download -f country_vaccinations.csv -p "./data" gpreda/
     ↪covid-world-vaccination-progress
     ! echo ">>> check if data is there"
     ! ls "./data"
```

```
country_vaccinations.csv: Skipping, found more recently modified local copy (use
--force to force download)
>>> check if data is there
country_vaccinations.csv
```
Data wrangling and EDA are the most initial steps in our data science lifecyle. Most often than not in research, the data is newly collected or simulated; no one has had time to write up extensive descriptions of the data. Therefore, an important step is getting to know our data.

```
[9]: # read data in
```

```
path = "./data/"filename = "country_vaccinations.csv"
read_path = path + filename\text{vax} = \text{pd} \cdot \text{read} \cdot \text{csv}(\text{read path})# what columns does it have
# what are data types
vax.dtypes
```
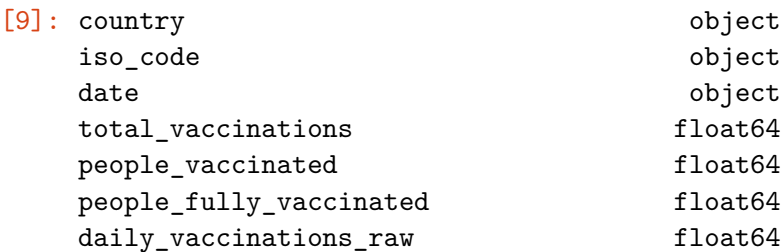

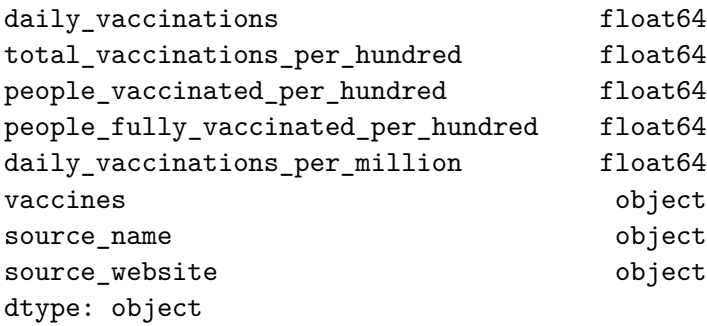

Now that we have the data, let's load it in and look at what it has to offer. To learn more about this dataset, it is often helpful to look at its README file or just directly go to kaggle and read the descriptions. https://www.kaggle.com/gpreda/covid-world-vaccination-progress

The description of columns is usually called a data dictionary. By reading the documentation we learn that this data is directly sourced from John Hopkins University: https://github.com/owid/covid-19-data/tree/master/public/data. This is sometimes important to know because different organizations, institutions, or even individuals often collect and record data following different conventions (how are NA values represented, how are categorical values stored, etc.). You can explore the data source's description a little more closely: https://ourworldindata.org/coronavirus-source-data.

```
[10]: # how much space does this dataset take?
   display(vax.memory_usage())
    # how many kilobytes?
   print("{} kB".format(np.round(vax.memory_usage().sum()/2**10, 2)))
   Index 2012 128
   country 35480
   iso code 35480
   date 35480
   total vaccinations 35480
   people_vaccinated 35480
   people_fully_vaccinated 35480
   daily_vaccinations_raw 35480
   daily_vaccinations 35480
   total_vaccinations_per_hundred 35480
   people_vaccinated_per_hundred 35480
   people_fully_vaccinated_per_hundred 35480
   daily_vaccinations_per_million 35480
   vaccines 35480
   source_name 35480
   source_website 35480
   dtype: int64
   519.85 kB
```
A more comprehensive description of the data types is df.info function.

 $[11]:$  vax.info();

*# vax.dim, vix.shape, vix.dtypes*

```
<class 'pandas.core.frame.DataFrame'>
    RangeIndex: 4435 entries, 0 to 4434
    Data columns (total 15 columns):
    country 4435 non-null object
    iso_code 4131 non-null object
    date 4435 non-null object
    total_vaccinations 2916 non-null float64
    people_vaccinated 2483 non-null float64
    people_fully_vaccinated 1662 non-null float64
    daily_vaccinations_raw 2467 non-null float64
    daily_vaccinations 4281 non-null float64
    total vaccinations per hundred 2916 non-null float64
    people_vaccinated_per_hundred 2483 non-null float64
    people fully vaccinated per hundred 1662 non-null float64
    daily_vaccinations_per_million 4281 non-null float64
    vaccines 4435 non-null object
    source_name 4435 non-null object
    source_website 4435 non-null object
    dtypes: float64(9), object(6)
    memory usage: 519.9+ KB
    'b' boolean 'i' (signed) integer 'u' unsigned integer 'f'
    floating-point 'c' complex-floating point 'O' (Python) objects 'S',
    'a' (byte-)string 'U' Unicode 'V' raw data (void)
[13]: # what are these "object" values, let's look at "country" for example
```

```
[13]: dtype('O')
```

```
[14]: type(countries[0])
```
 $countries = \text{vax}['country']$ 

#### $[14]$ : str

Now that we know what the columns are and (roughly) what they represent, let's also look at the table as a whole.

### **1.0.1 Q: What is the granularity of this dataset?**

countries.dtype *# probably not very helpful*

Discussion: Is it better to have more granularity, or less granularity?

 $[15]$ : vax.head()

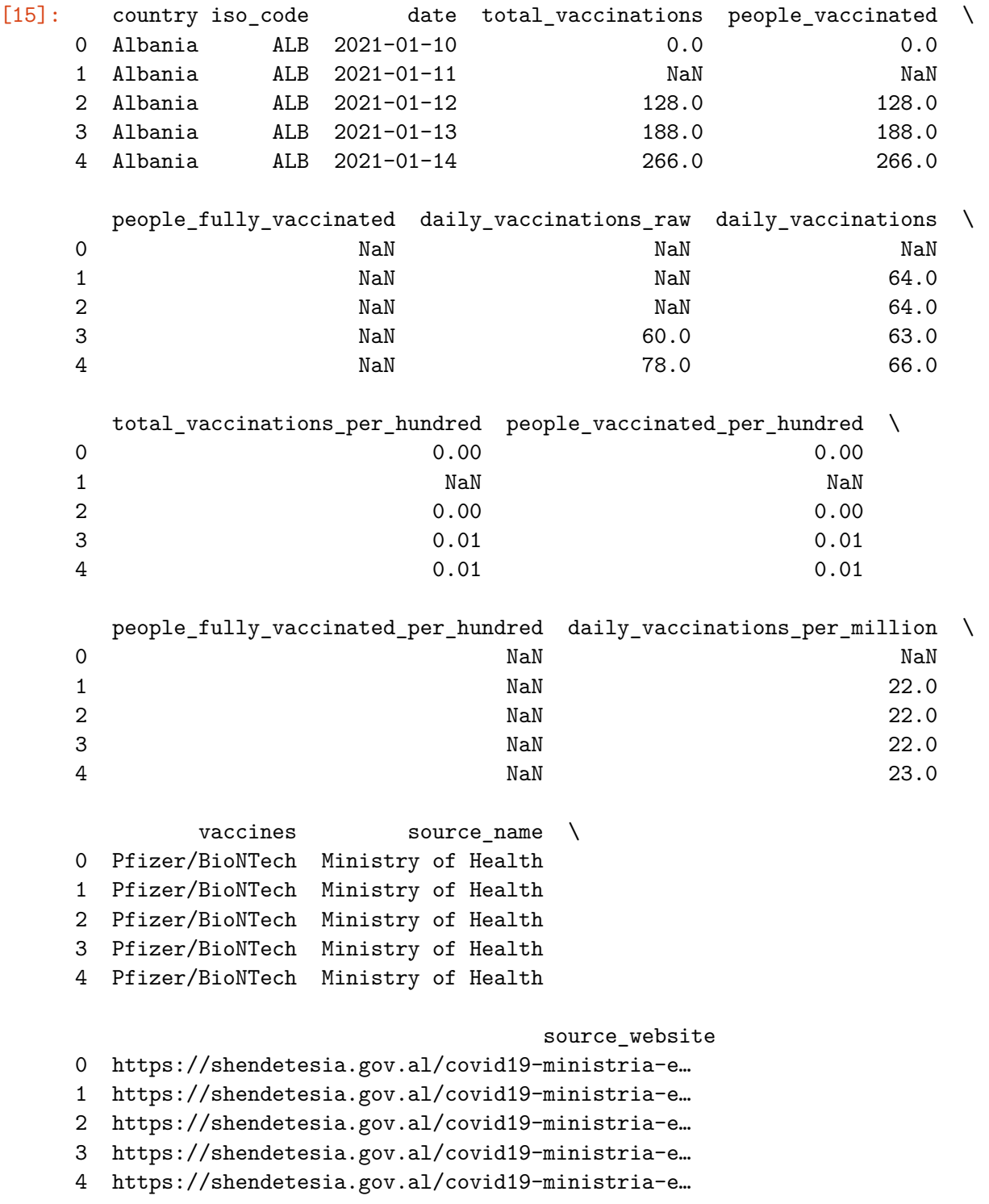

We have quite a few numerical features, such as people\_vaccinated, daily\_vaccinations … We may be generally interested in some statistics.

```
[20]: # compute mean
```
sum(vax['daily\_vaccinations'])/len(vax['daily\_vaccinations']) *# comments?*

```
vax['daily_vaccinations'].mean()
```
#### [20]: 55316.880168185

We have some NaN values, this can be due to a few different reasons depending on context. But remember: **If there is no data, it does not mean that there is no problem**.

### **1.0.2 Q: Is getting rid of data points that contain NaN's a good idea?**

Now that we know in general:  $*$  the (physical) size of data  $*$  the dimensions of data  $*$  what each row / column represents \* the data types contained in this data \* analmolies

Now we can dive into the data values themselves and find out what properties this dataset has.

```
[24]: # what happens if we get rid of NaN's
      \text{vax\_clean} = \text{vax}.\text{dropna}()vax_clean = vax_clean.sort_values(by="date", ascending=False).reset_index()
      display(vax_clean.head())
      print(vax_clean.shape)
```
*# so getting rid of NaN's may not always be the best idea*

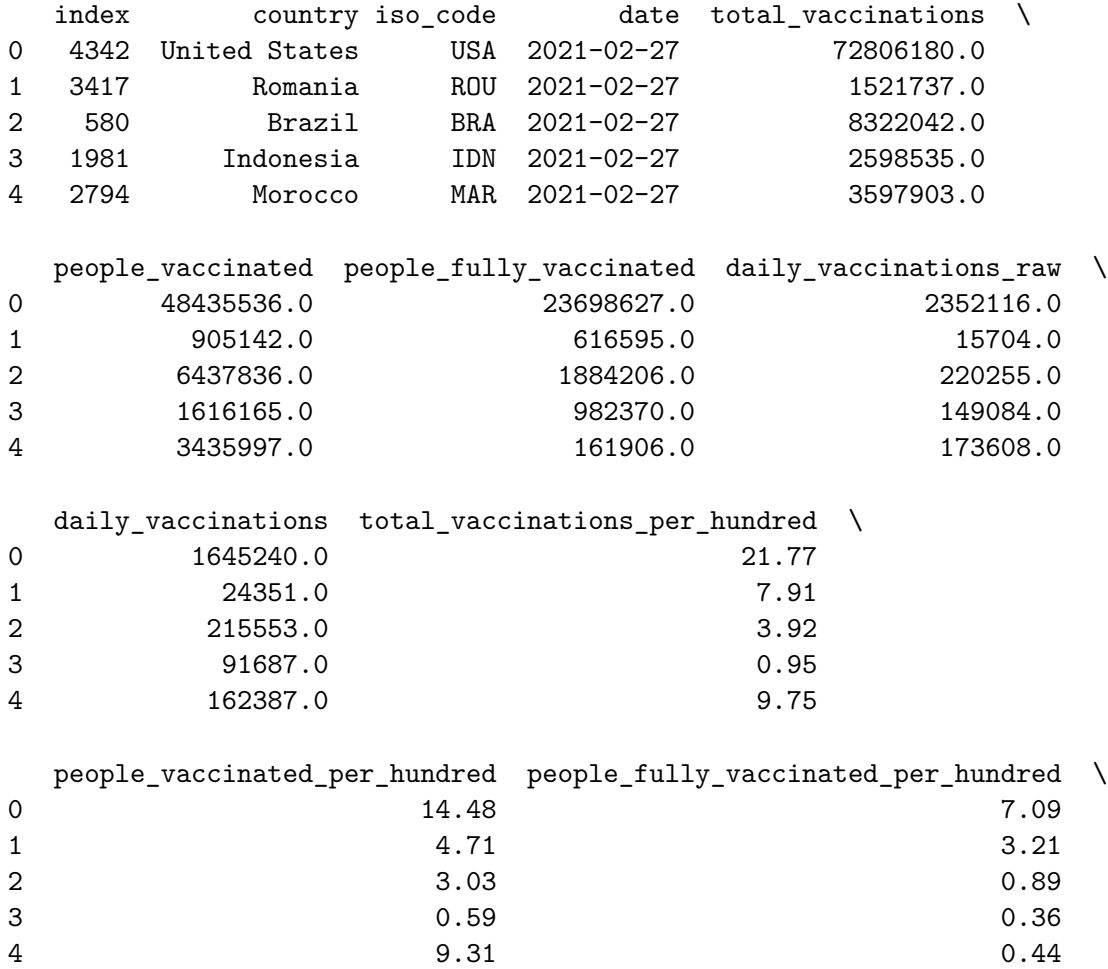

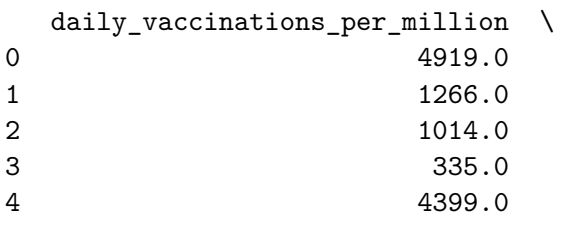

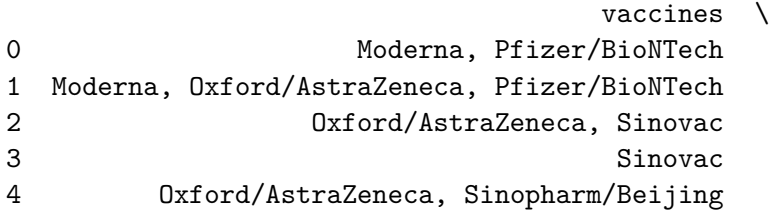

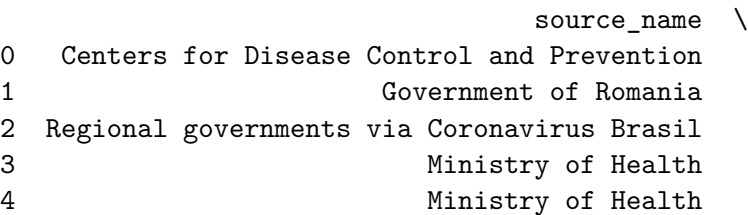

```
source_website
```

```
0 https://covid.cdc.gov/covid-data-tracker/#vacc…
1 https://vaccinare-covid.gov.ro/wp-content/uplo…
2 https://coronavirusbra1.github.io/
3 https://www.kemkes.go.id/
4 http://www.covidmaroc.ma/Documents/BULLETIN/27…
(1316, 16)
```
How many countries are represented?

```
[28]: np.unique(vax['country'])
```

```
[28]: array(['Albania', 'Algeria', 'Andorra', 'Anguilla', 'Argentina',
             'Australia', 'Austria', 'Azerbaijan', 'Bahrain', 'Bangladesh',
             'Barbados', 'Belarus', 'Belgium', 'Bermuda', 'Bolivia', 'Brazil',
             'Bulgaria', 'Cambodia', 'Canada', 'Cayman Islands', 'Chile',
             'China', 'Colombia', 'Costa Rica', 'Croatia', 'Cyprus', 'Czechia',
             'Denmark', 'Dominican Republic', 'Ecuador', 'Egypt', 'El Salvador',
             'England', 'Estonia', 'Faeroe Islands', 'Falkland Islands',
             'Finland', 'France', 'Germany', 'Gibraltar', 'Greece', 'Greenland',
             'Guernsey', 'Guyana', 'Hungary', 'Iceland', 'India', 'Indonesia',
             'Iran', 'Ireland', 'Isle of Man', 'Israel', 'Italy', 'Japan',
             'Jersey', 'Kazakhstan', 'Kuwait', 'Latvia', 'Lebanon',
             'Liechtenstein', 'Lithuania', 'Luxembourg', 'Macao', 'Maldives',
             'Malta', 'Mauritius', 'Mexico', 'Monaco', 'Montenegro', 'Morocco',
```

```
'Myanmar', 'Nepal', 'Netherlands', 'New Zealand',
'Northern Cyprus', 'Northern Ireland', 'Norway', 'Oman',
'Pakistan', 'Panama', 'Paraguay', 'Peru', 'Poland', 'Portugal',
'Qatar', 'Romania', 'Russia', 'Saint Helena', 'Saudi Arabia',
'Scotland', 'Senegal', 'Serbia', 'Seychelles', 'Singapore',
'Slovakia', 'Slovenia', 'South Africa', 'South Korea', 'Spain',
'Sri Lanka', 'Sweden', 'Switzerland', 'Trinidad and Tobago',
'Turkey', 'Turks and Caicos Islands', 'Ukraine',
'United Arab Emirates', 'United Kingdom', 'United States',
'Venezuela', 'Wales', 'Zimbabwe'], dtype=object)
```
How much data do we have on each country, are they equal?

```
[30]: vax['country'].value_counts()
```
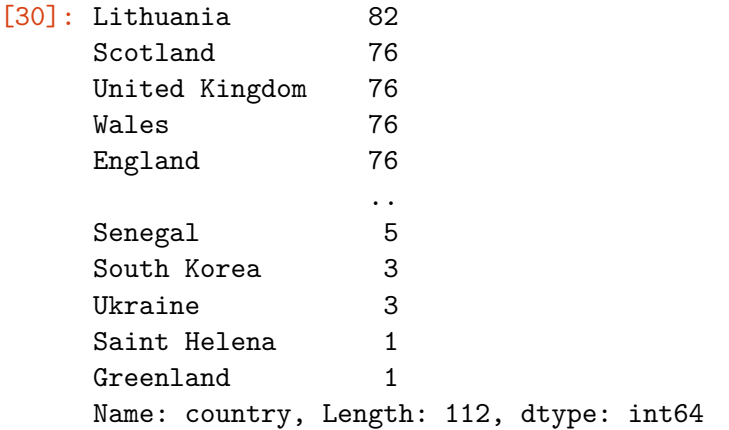

What is the range of dates?

```
[33]: # these achieves the same goal
      print("the dates are from {} to {}".format(np.amin(vax['date']), np.
       ↪amax(vax['date'])))
      # or you can do this
      (vax['date'].min(), vax['date'].max())
      # so, about 3 months worth of data
```
the dates are from 2020-12-08 to 2021-02-27

[33]: ('2020-12-08', '2021-02-27')

How is the world vaccination progressing? Namely, on average, how many people get vaccinated everyday?

[34]: *# these achieves the same goal* print("daily vaccination average: **{}**".format(vax['daily\_vaccinations'].mean())) *# or you can do this*

```
print("daily vaccination average: {}".format(np.
 ↪mean(vax['daily_vaccinations'])))
# that's a bit slow, but we are making progress
```
daily vaccination average: 55316.880168185 daily vaccination average: 55316.880168185

```
[ ]: # you can do numerical computations on pd.Series directly
    vax['people_fully_vaccinated'] / vax['']
```
Here is a quick way: df.describe gives you some quick statistics of your numerical data. It has a few advantages, but need to be careful about interpretability.

 $[35]$ :  $\sqrt{vax.describe()}$ 

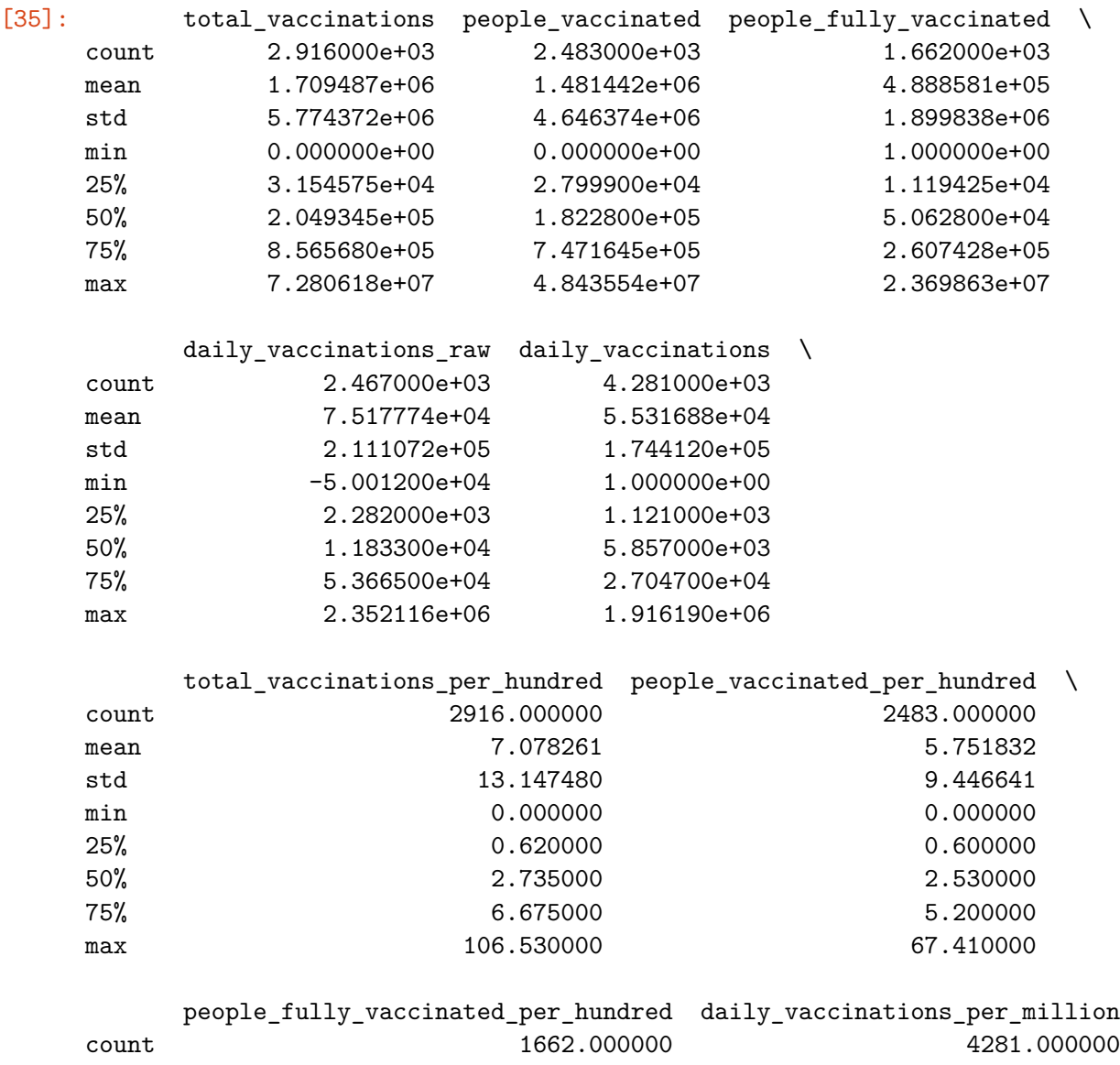

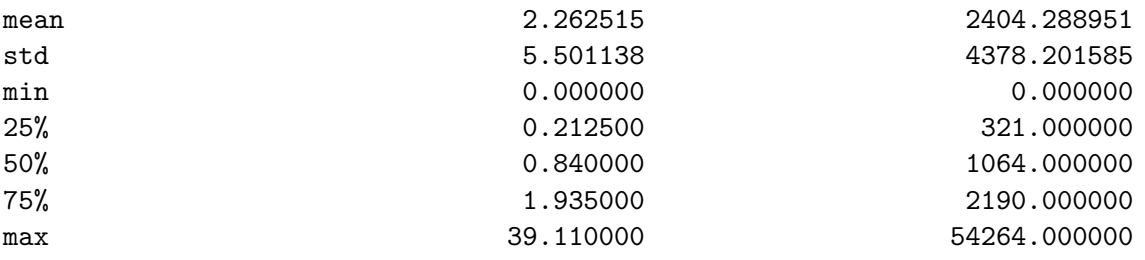

Now we understand better the numerical properties of our data. We can start to ask some more complex questions.

## **1.1 Q: Who's not vaccinated?**

(Total number of people vaccinated per hundred)  $=$   $\frac{(Total number of people fully vacinated)}{(Total number of people followed by the same image)}$  $\frac{1}{\text{(Total population up to the date in the country)}} \times 100\%$ 

```
[37]: vax['total_population'] = vax['people_fully_vaccinated'] /\overline{\phantom{a}}↪(vax['total_vaccinations_per_hundred'] / 100)
      vax[['country', 'total_population']].dropna()
```

```
[37]: country total population
```
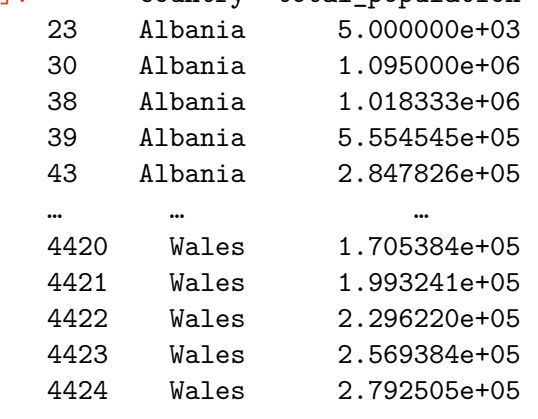

[1654 rows x 2 columns]

Now we can see who's not vaccinated in each country.

```
[38]: vax['people_unvaccinated'] = vax['total_population'] -
      ↪vax['people_fully_vaccinated']
      vax[['country', 'people_unvaccinated']].dropna()
```

```
[38]: country people_unvaccinated
    23 Albania 4.999000e+03
    30 Albania 1.094562e+06
    38 Albania 1.017722e+06
    39 Albania 5.548435e+05
    43 Albania 2.841276e+05
    … … … … … … … … … … … … … …
```
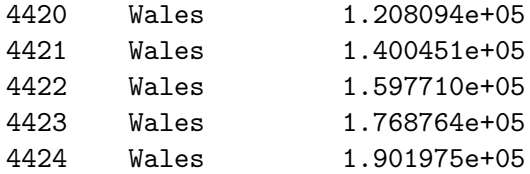

[1654 rows x 2 columns]

We can even ask further questions as to which country is most recently, most vaccinated, and most un-vaccinated?

```
[39]: # let's move to the same recorded day
      vax\_curr = vax[vax['date'] == '2021-02-26']
```
[40]: vax.iloc[vax\_curr['people\_fully\_vaccinated'].idxmax]

```
[40]: country
     United States
```
iso\_code USA date 2021-02-26 total\_vaccinations 7.04541e+07 people\_vaccinated 4.71842e+07 people\_fully\_vaccinated 2.26134e+07 daily\_vaccinations\_raw 2.17995e+06 daily\_vaccinations 1.55272e+06 total\_vaccinations\_per\_hundred 21.07 people\_vaccinated\_per\_hundred 14.11 people\_fully\_vaccinated\_per\_hundred 6.76 daily\_vaccinations\_per\_million 4643 vaccines Moderna, and the Moderna, and the Moderna,  $\sim$ Pfizer/BioNTech source\_name  $\qquad \qquad \qquad \qquad \qquad \text{Centers for Disease Control and}$ Prevention source\_website https://covid.cdc.gov/covid-datatracker/#vacc… total\_population

1.07325e+08 people\_unvaccinated 8.47116e+07 Name: 4341, dtype: object

[41]: vax.iloc[vax\_curr['people\_fully\_vaccinated'].idxmin]

[41]: country

Isle of Man iso\_code IMN date 2021-02-26 total\_vaccinations 19884 people\_vaccinated 13600 people\_fully\_vaccinated 6284 daily\_vaccinations\_raw 1089 daily\_vaccinations 391 total\_vaccinations\_per\_hundred 23.38 people\_vaccinated\_per\_hundred 15.99 people\_fully\_vaccinated\_per\_hundred 7.39 daily\_vaccinations\_per\_million 4598 vaccines Oxford/AstraZeneca, Pfizer/BioNTech source\_name is a set of Manuscript of Manuscript of Manuscript of Manuscript of Manuscript of Manuscript of Ma Government source\_website https://covid19.gov.im/generalinformation/cov… total\_population 26877.7 people\_unvaccinated 20593.7 Name: 2084, dtype: object

There are many more topics we can explore (feel free to try to answer these on your own: How effective are vaccines? What's the busiest day, is there a pattern?). Notice that all we are doing are just computing simple statistics, but the key is to learn about our data in that: (1) get familiar with manipulating this dataset and (2) explore the **scope** and **temporality** of this dataset.

## **2 Visualizing Our Data**

Depending on our needs and whether the data is categorical / numerical, we can have different ways to look at data. We can understand the dataset in a much more direct and intuitive way by visualizing. We will discuss more in the upcoming lectures.

Today, we will be working with datascience which provides some useful visualization tools, and see a few examples of more standard packages such as pandas, matplotlib and seaborn.

## **2.1 Q: Is the vaccination rate in the United States looking up?**

```
[43]: # focus on the US
      us_vax = vax[vax['country'] == "United States"]us_vax.shape
```

```
[43]: (70, 17)
```
What is a good way to understand the temporal trend of a numerical value?

```
[44]: |us_daily_trend = Table().with_columns([
          'date', us_vax['date'],
          'daily_vaccinations', us_vax['daily_vaccinations']
      ])
      # plot
      #help(us_daily_trend.plot)
      us_daily_trend.plot('date');
      plt.xticks(rotation = 45);
```
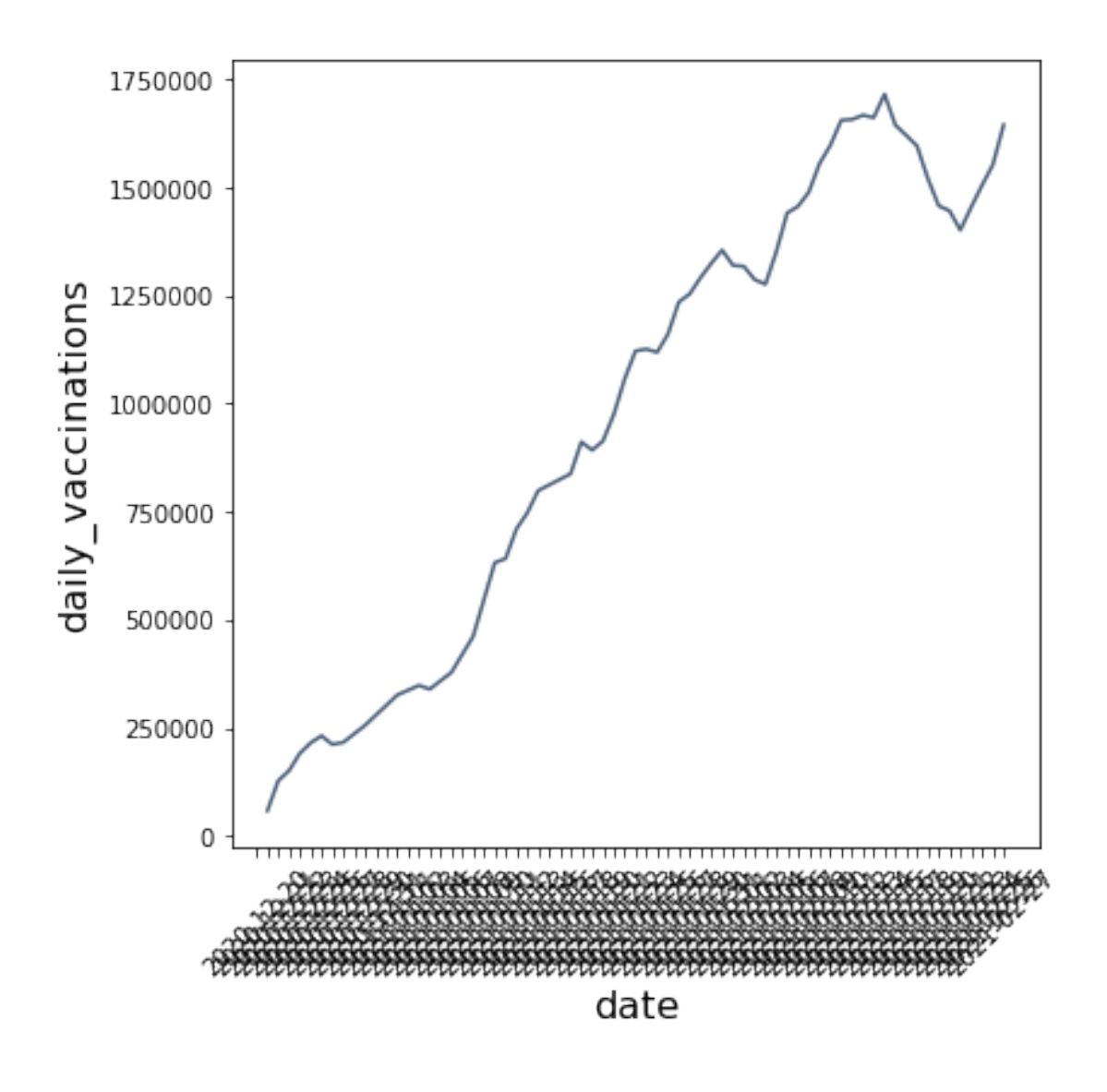

How to do this in pandas? Look at pd.DataFrame().plot.

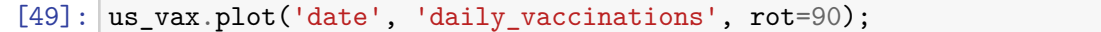

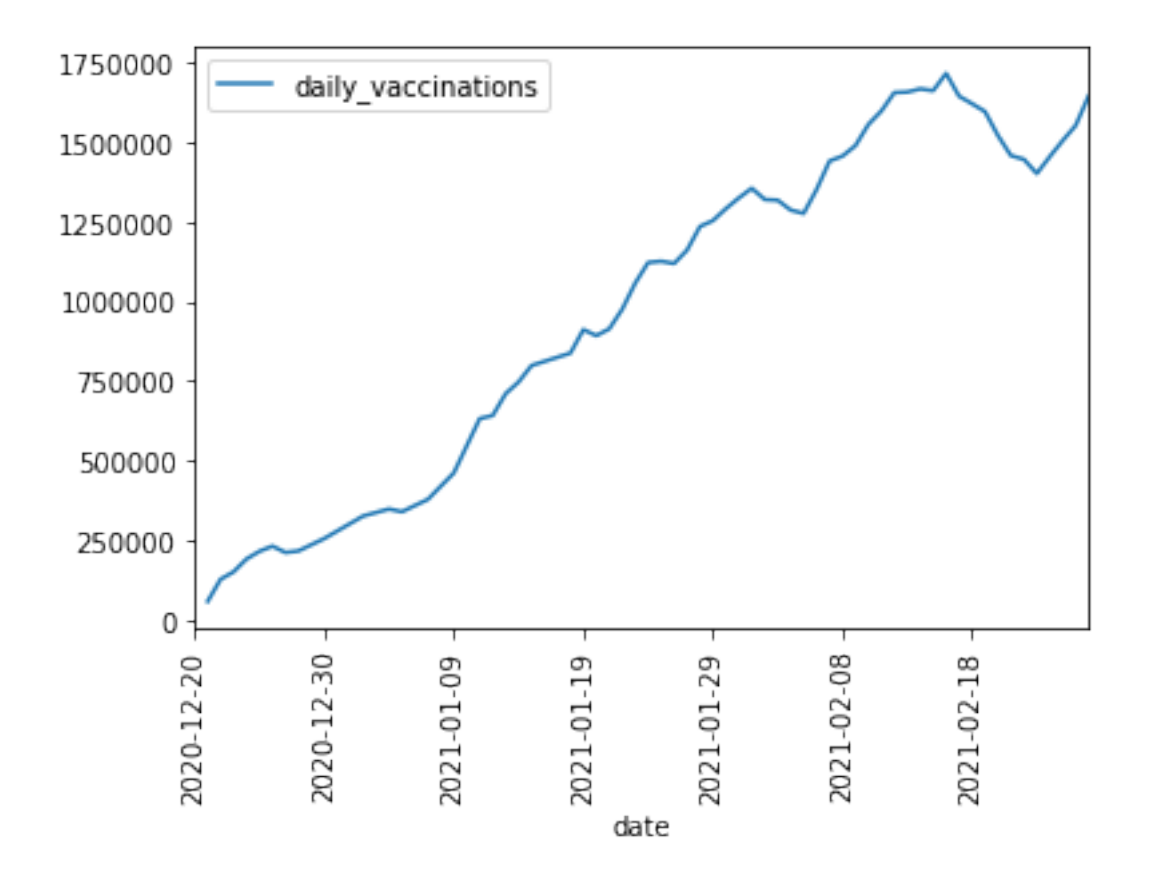

We can get even more detailed plots with matplotlib.

Here are a few stackexchange posts I consulted. Most often than not, your question has been answered.

- https://stackoverflow.com/questions/33382619/plot-a-horizontal-line-using-matplotlib
- https://stackoverflow.com/questions/23248435/fill-between-two-vertical-lines-in-matplotlib
- https://stackoverflow.com/questions/18089667/how-to-estimate-how-much-memory-apandas-dataframe-will-need/47751572
- https://stackoverflow.com/questions/20625582/how-to-deal-with-settingwithcopywarningin-pandas

The documentations are also good places to go to, they usually contain useful examples.

```
[53]: plt.figure(figsize=(10, 8))
      plt.xlabel('date'); plt.ylabel('number of vaccinations'); plt.title('daily␣
       ↪vaccination trend');
      # change date to datetime
      plt.plot(pd.to_datetime(us_vax['date'], format = '%Y-%m-%d').dt.date,
       ↪us_vax['daily_vaccinations'], \
               marker='o', label='trend');
      plt.xticks(rotation = 45); plt.legend(loc='upper left'); plt.grid();
```
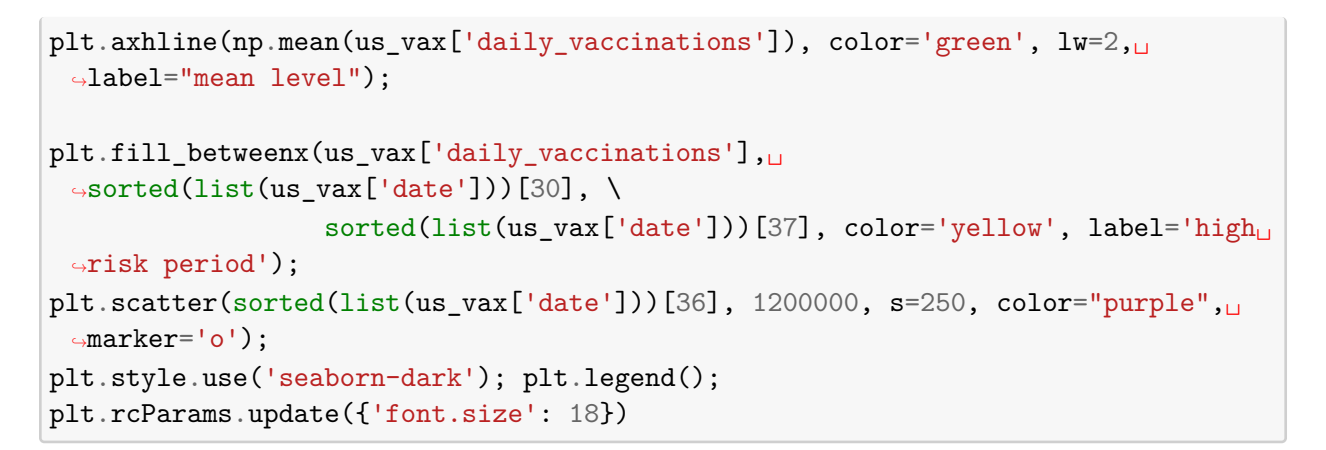

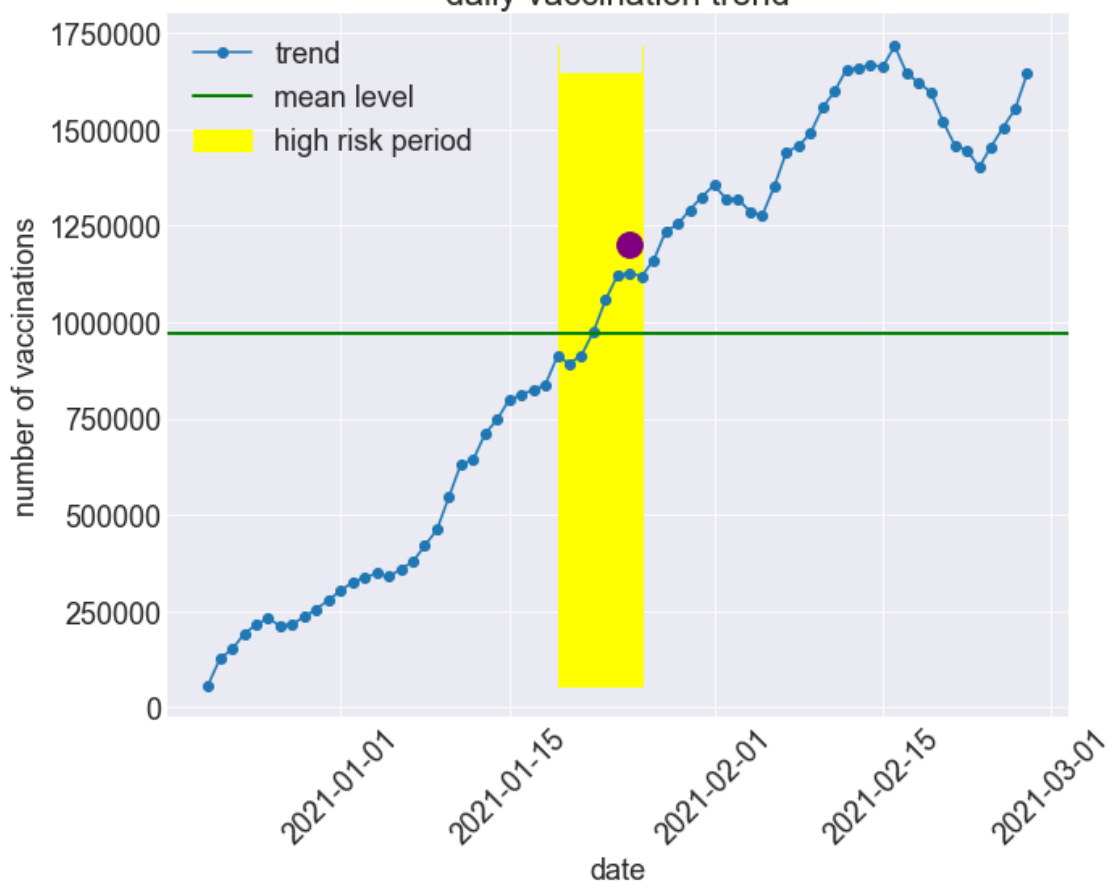

daily vaccination trend

[ ]: